# **PLATAFORMA WEB: INTEGRAÇÃO DE DADOS DO STIMGRASP PARA REABILITAÇÃO MOTORA REMOTA**

*Lucas Henrique Kazuo Hayashi, Maria Claudia Ferrari de Castro Engenharia de Automação e Controle Centro Universitário FEI [unieluhayashi@fei.edu.br,](mailto:unieluhayashi@fei.edu.br) [mclaudia@fei.edu.br](mailto:mclaudia@fei.edu.br)*

*Resumo:* Visando a aplicação da tecnologia na prática clínica, este trabalho de iniciação científica tem como objetivo desenvolver uma aplicação *web* objetivo desenvolver uma aplicação *web* multiplataforma para o controle do Stimgrasp, um sistema de estimulação elétrica para restauração de movimentos, possibilitando a monitoração remota do uso do sistema pelo paciente.

### *1. Introdução*

Segundo a Organização Mundial da Saúde [1], o Acidente Vascular Encefálico (AVE) é a principal causa mundial de incapacidade. No Brasil, em 2013, a incidência de AVE, segundo o Ministério da Saúde [2] foi de 108 casos por 100 mil habitantes. Quanto à incidência e prevalência da lesão raquimedular, apesar de não existirem dados precisos no Brasil, estima-se que ocorram, a cada ano, mais de 10 mil novos casos [3]. Em ambos os casos, o impacto econômico e social é grande, tendo em vista os custos de hospitalização e reabilitação, sem mencionar nas sequelas, cuja severidade é dependente de fatores como extensão e localização da lesão, podendo ter consequências devastadoras na vida do indivíduo, pelos graves prejuízos funcionais e comprometimento da independência.

Em 2017, Barelli propôs o Stimgrasp [4], um sistema micro-controlado, com 8 canais de estimulação independentes. A configuração e controle do dispositivo pode ser feito através de um software para ambiente *Windows* para ser operado pelo terapeuta, enquanto, para o comando do Stimgrasp pelo usuário final, foi desenvolvido um aplicativo mobile para ambiente *Android*, para as aplicações cotidianas. As aplicações tiveram como objetivo viabilizar a intercomunicação dos sistemas e, mesmo que tenham levado em consideração alguns dos pilares de usabilidade de Interfaces Humano Computador, observa-se que não apresentam adequação aos parâmetros de acessibilidade propostos pela W3C no guia *Web Content Accessibility Guidelines* (WCAG) 2.1. Além disso, pode-se notar que foram criadas com o uso de tecnologias e padrões de interface antiquados quando comparados com os utilizados atualmente. Outro ponto é a baixa disponibilidade das aplicações para múltiplas plataformas, visto que a aplicação *Desktop* necessita do Sistema Operacional Windows, enquanto a aplicação Mobile somente pode ser executada em dispositivos *Android*.

#### *2. Metodologia*

O grande diferencial do aplicativo é o desenvolvimento com tecnologia em *Progressive Web*  *App* (*PWA*). Os aplicativos que usam a tecnologia do PWA são páginas *web* tecnicamente regulares, mas tem um grande diferencial, no qual podem aparecer ao usuário como aplicativos tradicionais ou móveis (nativos), o que quer dizer que esse novo tipo de *app* tenta fundir os recursos oferecidos pelos navegadores modernos com os benefícios de uma experiência móvel. Utilizando o *PWA* foi possível criar duas interfaces distintas, uma para acesso do terapeuta e outra para o paciente, sendo diferenciados durante a autenticação, pois cada um desses acessos terão disponibilidade a funções e telas distintas.

A plataforma *web* foi desenvolvida inteiramente em Javascript utilizando o *framework* do ReactJs para o desenvolvimento do *front-end* e o *framework* do NodeJs para o *back-end*, dessa forma deixando sua manutenção e possíveis incrementos no código, mais práticos e diretos pelo fato de usarem a mesma linguagem de programação. O banco de dados escolhido para a realização do projeto foi o MongoDB pelo fato de ser orientados a documentos, assim podendo armazenar dados no formato *JSON (JavaScript Object Notation) e* também por permitir executar consultas executando código JavaScript. Para as aplicações realizadas no aplicativo desenvolvido, o MongoDB se adequa perfeitamente pela sua praticidade e flexibilidade.

## *3. Resultados 3.1. Aplicativo (Terapeuta)*

Através da plataforma *web* o terapeuta poderá consultar a evolução de cada paciente através de sua lista de pacientes; selecionado o paciente desejado, abrirá uma nova tela podendo visualizar os gráficos de evolução do paciente e as tabelas contendo o histórico de uso, além de poder criar uma programação de uso indicando as intensidades de cada canal para realizar o movimento recomendado, assim atendendo da melhor forma o paciente sem a necessidade do descolamento até o hospital/clínica sempre que for necessário alterar ou adicionar uma programação.

## *3.2. Aplicativo (Paciente)*

O aplicativo para o paciente contém botões grandes e com uma distância considerável entre eles, como mostra a figura 1, de forma a atender o paciente da melhor forma possível, levando em conta as limitações motoras e imprecisão de seus movimentos.

O paciente poderá ver seu progresso através do "*Dashboard*", como também poderá dar início aos estímulos na neuroprótese, que tem dois modos de uso. Um deles é o de fisioterapia, onde é realizado o movimento pré-determinado pelo terapeuta com a quantidade de repetições pré-estabelecidas, tendo o

paciente a opção de suspender ou pausar a ação se achar necessário. O outro modo de operação é o funcional, onde o paciente pode escolher o movimento que deseja realizar e ajustar as intensidades do canal da forma que achar mais conveniente, o tempo e número de repetições é livre para o paciente realizar o quanto achar necessário na realização de atividades do cotidiano. Todas as ações realizadas serão registradas e posteriormente inseridas no gráfico de desempenho e disponibilizadas tanto ao usuário quanto ao terapeuta.

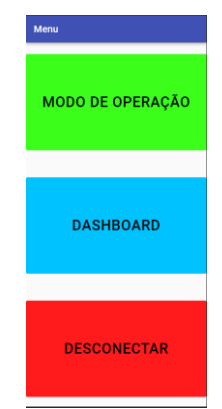

Figura 1 – Tela de Menu do Paciente.

#### *3.3. WebSocket*

A fim de estabelecer uma comunicação com um sistema de Realidade Virtual (RV), foi desenvolvido uma comunicação através de *WebSocket*, onde o aplicativo da RV enviará o movimento a ser executado e qual o paciente que deverá executar através de uma requisição *HyperText Transfer Protocol (HTTP)*. Dessa forma a *Application Programming Interface (API)* irá interpretar de acordo com os dados armazenados no banco de dados as configurações que deverão ser utilizadas pelo paciente para realizar o movimento solicitado. Essas configurações serão enviadas para o aplicativo, que por sua vez realizará a comunicação com o Stimgrasp. A figura 2 mostra detalhadamente o fluxo da comunicação com Realidade Virtual até chegar no Stimgrasp.

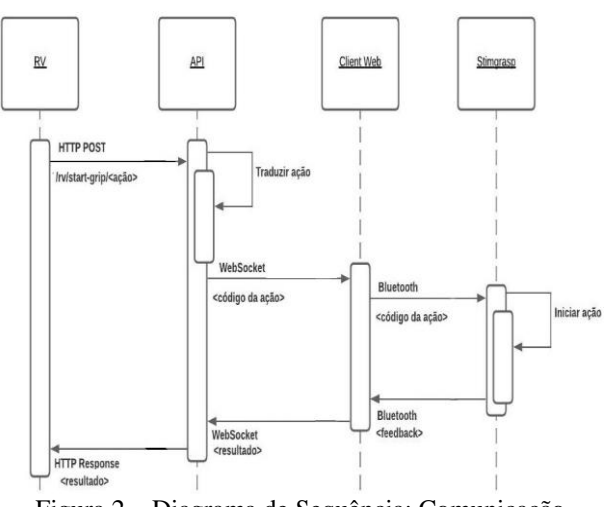

Figura 2 – Diagrama de Sequência: Comunicação Realidade Virtual - Stimgrasp.

#### *3.4. Comunicação Bluetooth*

A comunicação *Bluetooth é* responsável por realizar a comunicação entre o aplicativo e o Stimgrasp, enviando as configurações pré-estabelecidas pelo terapeuta ou pelo próprio paciente e por fim receberá o *feedback* dos movimentos realizados pelo paciente, de forma que o paciente consiga realizar o movimento com perfeição.

#### *7. Conclusões*

Devido aos problemas causados pela pandemia, o aplicativo até o presente momento não pode ser testado juntamente com a Realidade Virtual e o Stimgrasp, etapa que deve ser iniciada. Por questões de segurança da informação, é necessário transferir o sistema para um servidor dedicado de confiança.

#### *8. Referências*

[1] Ministério da Saúde 2012. AVC: governo alerta para principal causa de mortes. Disponível em < https://www.ufrb.edu.br/bibliotecaccs/arquivo-de-

noticias/55-avc-governo-alerta-para-principal-causa-demortes>

[2] Ministério da Saúde 2014. Acidente Vascular Cerebral (AVC). Disponível em < http://www.brasil.gov.br/saude/2012/04/acidentevascular-cerebral-avc>.

[3] Ministério da Saúde, Diretrizes de Atenção à Pessoa com Lesão Medular, 2013.

[4] R. G. Barelli, STIMGRASP: estimulador neuromuscular para restauração de padrões de preensão. Dissertação de Mestrado. 2017. Disponível em: <https://doi.org/10.31414/ee.2017.d.129397>.

#### *Agradecimentos*

À FEI e ao CNPq pela bolsa de Iniciação Científica.

<sup>1</sup> Aluno de IC do CNPq. Projeto com vigência de 11/20 a 08/21.